# **DUMAN**

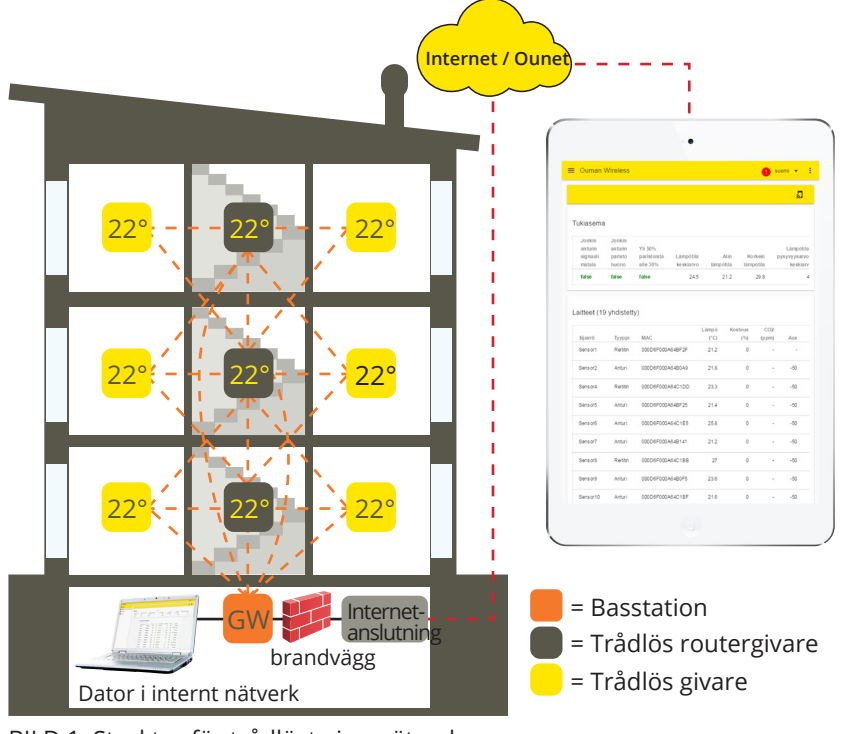

## **Allmän beskrivning**

**Med ett trådlöst givarsystem från Ouman kan du snabbt och enkelt få fram exakta data om rumstemperaturen i en byggnad, utan att behöva dra kablar eller borra hål i väggar. Basstationen (WL-BASE) beräknar automatiskt den genomsnittliga rumstemperaturen baserat på värden som samlas in från valda givare. Det beräknade värdet kan användas för att kontrollera och reglera uppvärmningen. Basstationen kan anslutas som Modbus-slav till olika SCADA-system, eller som Modbus-master till OUMAN-styrenheterna S203, C203, H23, EH-203 och A203.** 

BILD 1 Struktur för trådlöst givarnätverk

MODBUS-slavregister kan hämtas från basstationens användargräns-snitt.

Givarsystemet består av en basstation (WL-BASE), nätströmsdrivna givare i routerläge samt batteridrivna trådlösa givare (WL-TEMP-RH). Om ett fel inträffar kan du byta ut den skadade givaren utan att ändra registerlistan. Detta ger enkel och snabb installation av nya givare.

Tack vare det trådlösa nätverkets struktur förbättras tillförlitligheten. Signalen kan ta flera vägar, och systemet väljer automatiskt den väg som ger starkast signal. Ju fler routrar som finns inom täckningsområdet, desto fler alternativa vägar finns det för transport av signalen. En trådlös basstation kan bevaka data från upp till 100 givare.

## **Basstationens anslutningar:**

- Direkt anslutning till basstationen med webbläsare (via internet/lokalt)
- Ounet-anslutning direkt från basstationen (via internet)
- Lokal Modbus RTU-anslutning

(Anslutningarna kan användas samtidigt.)

## **Kryptering:**

All trådlös kommunikation är krypterad. Kryptering och autentisering använder AES CCM + 128 bitnyckel.

## **Inledande åtgärder för nätverkskonstruktion:**

- Byggnadens konstruktioner är avgörande för nätverkskonstruktionen. Metallstrukturer ger upphov till försvagad signal, vilket även gäller hisschakt, elskåp, branddörrar osv.
- Vanligtvis är det lättare att konstruera nätverk i gamla betongbyggnader än i byggnader från 2010-talet, som innehåller fler metallkomponenter. Nyare bygnader kräver mer routrar än gamla.
- Man bör bygga nätverket genom att utgå från basstationen, hitta en lämplig "stomme" i nätverket och sedan lägga på driftspänning på givarna, så att de kan fungera som routrar i nätverket. Se BILD 1.
- När nätverket har byggts så långt, utökar man det genom att placera ut de batteridrivna givarna.
- Vid placering av rumsgivarna är det viktigt att ta hänsyn till att de aldrig får utsättas för direkt solljus. Det är också viktigt att se till att inga andra typer av värmekällor kan påverka givaren, exempelvis, kylskåp, TV-apparater, vädringsfönster, element osv.
- Oftast är det lättast att placera basstationen i samma utrymme som automationsstationen (värmecentral, ventilationsrum), men på grund av den svaga 3G-signalen kanske optimal placering är någon annanstans i byggnaden. Om basstationen placeras centralt kan det förbättra givarnätverkets funktion eftersom fler givare kan anslutas direkt till basstationen, utan mellanliggande routrar.
- En extern antenn kan väljas till basstationen. Antennen ger förbättrad signalmottagning vilket är fördelaktigt om starkare signaler krävs.
- För basstationen krävs ett separat hölje, t.ex. K118, som dessutom innefattar kraftförsörjning (måste användas när en viss IP-skyddsklass krävs.)

## **Installation**

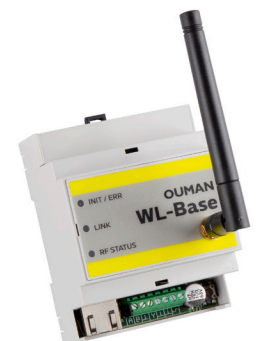

**Basstation** Basstationen monteras på en vägg eller centralt, med en DIN-skena. Vid central installation krävs en extern antenn för basstationen. Basstationen måste installeras inomhus (0–50 °C).

> Basstationen kan anslutas till Ounet eller direkt till internet. I det senare fallet är det möjligt att inspektera mätdata utanför fastigheten, via en fjärranslutning. Om fastigheten redan har en internetanslutning kan du använda den. Om det inte finns någon internetanslutning rekommenderar vi att du använder Oumans 3G-anslutning.

Basstationen kan också anslutas direkt till datorn i det lokala interna nätverket, och som del av det övriga automationssystemet, via Modbus RTU-routern.

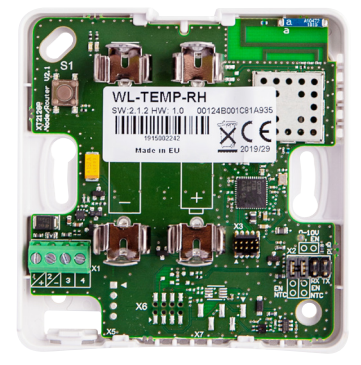

Temperaturgivare/router-temperaturgivare Rumsgivare kan monteras på väggen, vilket sker med skruvar eller monteringstejp. Observera att givaren ska installeras så att de svarta plintarna är placerade längst ner i det vänstra hörnet.

> Placera rumsgivaren ca 150 cm ovan golvytan, på en plats där givaren kan mäta rummets genomsnittliga temperatur. Installera inte rumsgivaren på en plats där den utsätts för direkt solljus eller andra värmekällor som kan påverka mätresultatet.

> Rumsgivaren måste installeras inomhus (0–50 °C). Extern temperaturmätning, digitala indata, transmittermätning eller läckagedetektor (se sidan 5) kan anslutas till givaren via dess AUX-anslutning.

**OBS: När rumsgivaren är ansluten till en extern strömförsörjning (5 V DC) är givarens routerfunktion aktiv. När rumsgivaren är försedd med AA-batterier har den ingen routerfunktion, utan fungerar enbart som givare. Rumsgivaren känner automatiskt av vilken strömförsörjning som används.**

### **Driftsätta det trådlösa nätverket via internetanslutningen**

**OUM** 

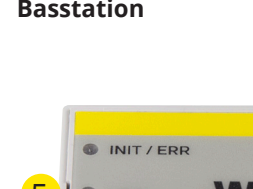

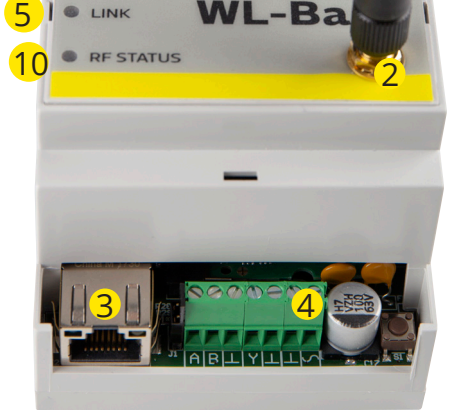

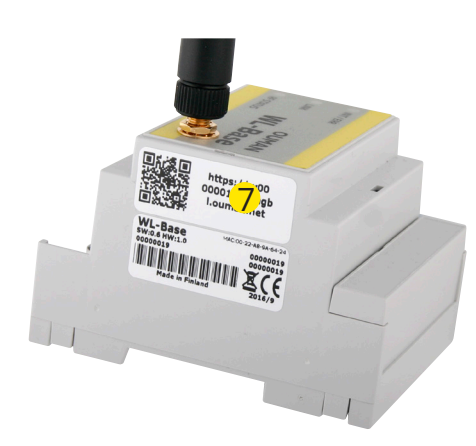

**Basstation** 1. Börja med att installera basstationen.

2. Anslut antennen (eller extraantennen med förlängningssladd) till basstationens antennport. **Antennen får inte anslutas eller kopplas från medan basstationen är aktiv!**

3. Anslut Ethernet-kabeln till basstationens RJ45-port och till internetanslutningen (router/3G-modem).

4. Slå på driftspänningen. Spänningen ansluts till  $\circ$ plinten och till den bredvidliggande jordplinten  $\perp$ .

5. Vänta tills LINK-lampan lyser grönt. Det kan dröja några minuter innan det inträffar.

6. När LINK-lampan lyser grönt, är basstationen ansluten till Oumans ACCESS-nätverk.

7. Om du har en QR-läsare använder du den för att läsa av QR-koden på basstationens etikett. I annat fall anger du etikettens webbadress eller IP-adress som tas emot från enheten DHCP i din webbläsare. Lokalt, i ett internt nätverk kan du använda ouman.local istället för ouman.net.

8. Logga in i basstationen. Det lösenordet finns på etiketten på basstationens sida. Användarnamn = service. När du loggar in första gången blir du föreslagen att ändra lösenordet. Du kan till exempel använda fastighetens namn. Du kan även ändra namnet i inställningarna.

9. Vi rekommenderar att du gör det. Om du inte ändrar lösenordet behålls det lösenordet (varje basstation har ett eget lösenord). Det ändrade lösenordet kan inte återställas förutom genom att återställa bassationens fabriksinställningarna (se sidan 14, HW återställning). Du kan även ange ett användarlösenord i basstationen – detta lösenord ger endast behörighet för att se mätdata. Användarnamn = user, lösenord = Wireless.

10. Aktivera installationsläget i användargränssnittet. RF-statuslampan på basstationen lyser grönt (se sid. 6 Webbgränssnitt, bild 2, del 4.)

11. Det tar ca en minut innan installationsläget är aktiverat. Därefter är installationsläget aktivt i 90 minuter, om du inte stänger av det i användargränssnittet. (Du kan ändra standardtiden i basstationens inställningar.)

12. Gå till "Driftsättning av givare" (sid. 4).

## **Driftsätta den trådlösa basstationen utan webbläsargränssnittet**

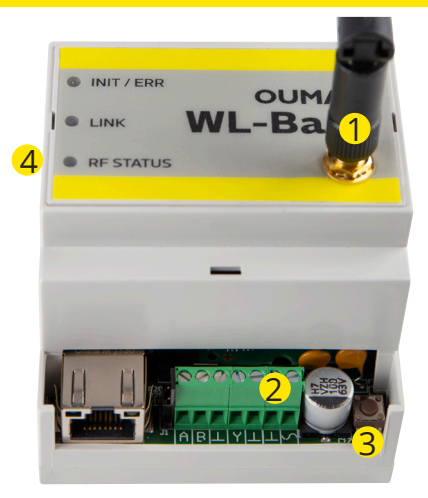

1. Anslut antennen (eller extraantennen med förlängningssladd) till basstationens antennport. **Antennen får inte anslutas eller kopplas från medan basstationen är aktiv!**

2. Slå på driftspänningen. Spänningen ansluts till plinten  $\sim$ och till den bredvidliggande jordplinten  $\perp$ .

3. Tryck på basstationens installationslägesknapp.

4. Kontrollera att basstationens RF-statuslampa lyser. När lampan lyser grönt är driftsättningsläget aktivt.

5. Gå till "Driftsättning av givare" (sid. 4).

## **Tillval**

## **WL-BASE POWER (Transformator):**

Extern strömförsörjning till WL-BASE basstationen, 24 VDC Anslutning: Röd  $\sim$ , Svart  $\perp$ 

### **Beskrivning av basstationens lampsignaler**

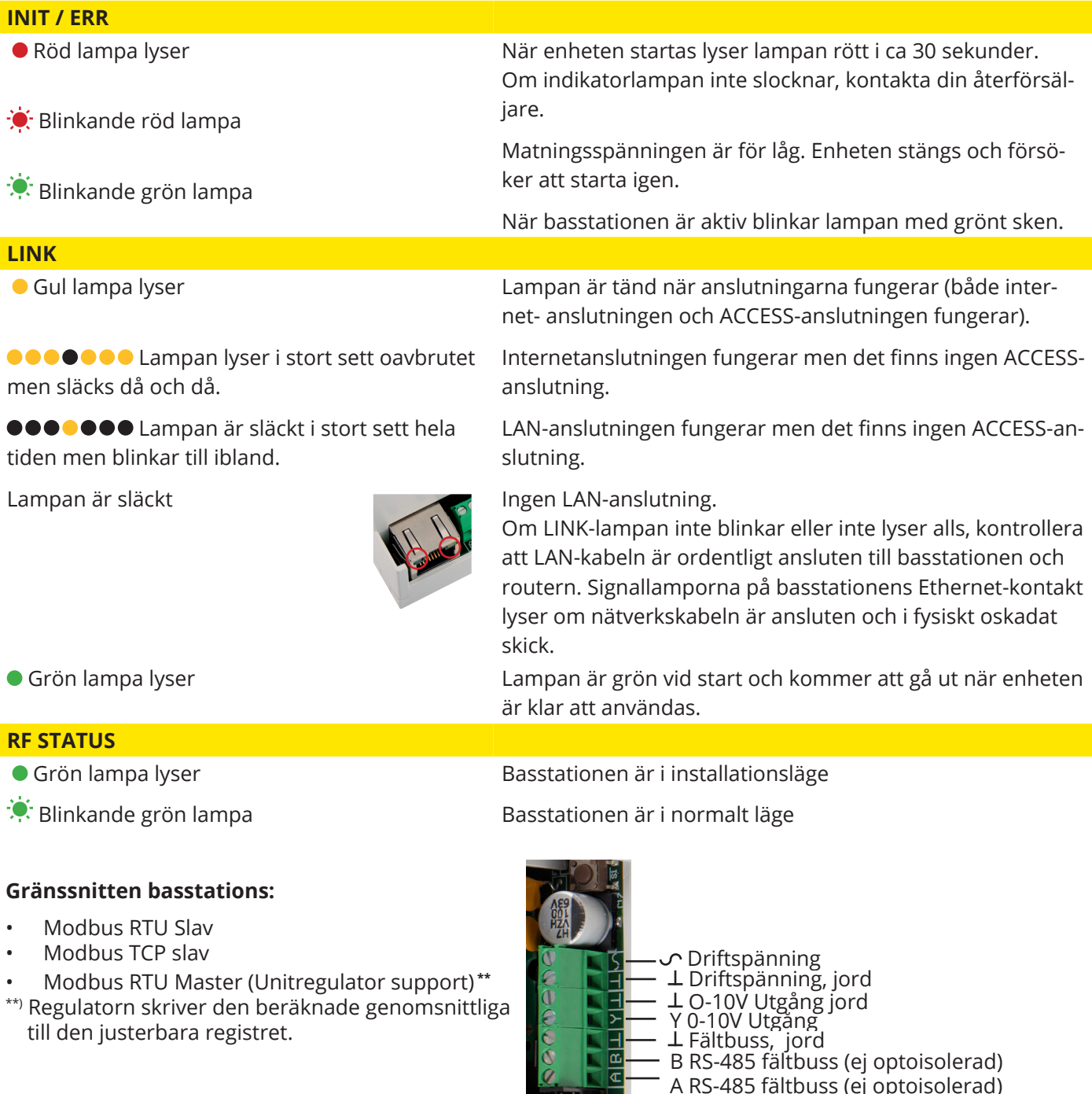

## **Driftsättning av givare**

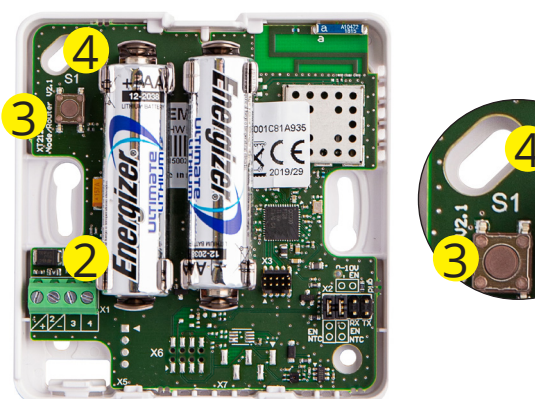

4

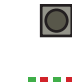

 1. Driftsätt basstationen innan du driftsätter givarna (se sidorna 2–3).

2. Öppna rumsgivarens kåpa och installera batterierna eller anslut driftspänningen, om du tänker använda givaren som router. Givarna bör först tas i bruk med fast driftspänning för att identifiera sig som en routed sensor. Batterierna kan sedan läggas till.

Routningen går något långsammare när batterier används. Kom också ihåg att batterierna inte håller särskilt länge om det skulle bli så att elektricitetsförsörjningen avbryts i ett antal dagar. (Batteriförbrukningen beror på hur många givare som dirigeras av routern.)

3. Tryck på givarinstallationsknappen (eller sätt i batterierna) om ingen av LED-lamporna blinkar snabbt. **111** 4. Medan anslutningen analyseras blinkar den gröna och

den röda LED-lampan snabbt och växelvis. Efter analysen visar LED-lamporna anslutningens status. LED-lamporna

blinkar eller är tända beroende på aktuell situation. **Situation 1: Givaren ansluts till nätverket THEFT** En snabbt blinkande grön lampa (blinkar Givaren tar emot bekräftelse från basstationen. Anslutnin-5 gånger) gen fungerar problemfritt. 3s Den gröna och den röda lampan lyser i 3 Anslutning till antingen router eller basstation, men misslysekunder och stängs sedan av. ckades att ansluta. Försök igen att ansluta sensorn till nätverket (tryck på installationsknappen). Långsamt blinkande röd lampa (blinkar 3 Givaren är utom routerns eller basstationens räckvidd, eller så är gånger) driftläget inte aktivt. (Givaren har inte anslutits till något nätverk.). **Situation 2: Givaren är redan ansluten till nätverket** 3s Den röda lampan lyser (i minst 3 sekunder) Givaren tog emot bekräftelse från basstationen. Anslutninoch stängs sedan av. gen fungerar problemfritt. 3s Den gröna och den röda lampan lyser i 3 Anslutningen till routern fungerar, men inte anslutningen sekunder och stängs sedan av. till basstationen. 3s Den röda lampan lyser (i 3 sekunder). Givaren är utom routerns eller basstationens räckvidd. (Givaren är ansluten till ett nätverk men anslutning har inte upprättats.) nn Den gröna och den röda lämpan är släckta. **Givaren är i normalt driftläge 2s Den gröna lampan lyser (i 2 sekunder).** Givaren tar emot nya inställningar från basstationen. **Situation 3: Givaren har tappat anslutningen** 00000 Den röda lampan blinkar en gång. Givaren försöker skicka data men är utom räckvidden.  $\blacksquare$ Den röda lampan blinkar var tionde se- Anslutningen mellan givaren och nätverket bröts för högst 3 10 s kund. minuter sedan. 00000 Den röda lampan blinkar var trettionde Anslutningen mellan givaren och nätverket bröts för högst 30 s sekund. 3–15 minuter sedan. 00000 Den röda lampan blinkar var femtonde Anslutningen mellan givaren och nätverket bröts för minst 15 min minut. 15 minuter sedan. **Instruktion: om givaren har tappat anslut-Flytta givaren närmare basstationen eller den redan installerade routergivaren, om nätverket inte hittas. ningen 6 5s Ta bort givaren från nätverket** Du kan ta bort givaren från nätverket genom att hålla installationsknappen nertryckt i 5 sekunder. (Du måste även ta bort givaren i användargränssnittet. Se sidan 6.) **RSSI-värdet indikerar signalstyrkan** Var extra uppmärksam på routergivarnas mottagning, eftersom de utgör nätverkets Bra … -85dBm "stomme" (se bild 1 på sida 1). Medel -85 … -95dBm Dålig -95dBm ... **Byta batteri i rumsgivare** Webbgränssnittet innehåller information om återstående batteritid för varje trådlös givare. Om batteriladdningen är mindre än 10 % visas värdet i rött, och ett rött utropstecken

> $\Delta$ visas högst uppe i högra hörnet av användargränssnittet.

## **Givarkonfiguration**

**Om basstationen är ansluten till mer än 10 givaren med hög hastighet samtidig provtagning sakta avsevärt ner konfiguration. Genom att trycka på knappen OK på användargränssnittet givaresamplingsintervallet blir 2 minuter (se s.7 Web UI Figur 4).**

### **Tillval**

#### **WL-ROUTER POWER,** 5VDC

Extern strömförsörjning för WL-TEMP-RH-givare. Om du ansluter en extern strömförsörjning till givaren, givaren blir en dirigeringssensor. Anslutning: Svart - vit+

#### **WL-BATTERY-AA-LIT**

I leveransen ingår 10 stycken 1.5V Energizer L91 Ultimate Lithium 3100 mAh batterier

## **AUX-anslutning av trådlös rumsgivare**

1. När givaren har hittat nätverket infogas den automatisk längst ner i listan i användargränssnittet (eller på en plats som upptogs av en givare som har tagits bort från listan).

2. Du kan ändra den tillagda sensorns standardnamn (SensorX) till ett namn som motsvarar platsen. Exempel: Rum 101 (se sidan 6, Webbgränssnitt, bild 2)

**3. I webbgränssnittet kan du se hur den tillagda givaren är ansluten till nätverket (se bild 3 på sidan 7, "Webbgränssnitt"). Obs: Givaren hittar automatiskt den bästa överföringsvägen. Det går inte att ändra överföringsväg manuellt.**

4. Konfigurera en larmgräns för misslyckad kommunikation, och konfigurera basstationens uppdateringsintervall för varje givare. (Se bild 1 på sidan 5, "Webbgränssnitt".)

5. Konfigurera även intervallet för beräkning av stabilitetsvärde. (Se bild 1 på sid. 5.) Stabilitetsvärden kan beräknas för temperatur.

Extern temperaturmätning, digitala indata, statusdata eller mätdata från en 0–10 V DC-transmitter kan kopplas till AUX-anslutningen på den trådlösa givaren eller routergivaren.

**AUX-anslutning vid temperaturmätning** Anslut temperaturmätaren till plintarna 3 och 4<sup>2</sup>

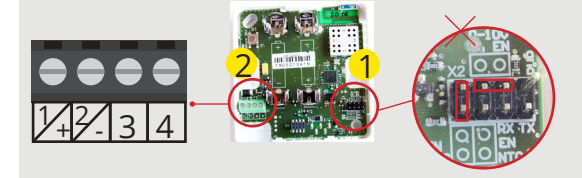

**AUX-anslutning som digitalingång** Anslut digitalenheten till plintarna 3 och 4<sup>2</sup>

**AUX-anslutning som transmitteringång** Börja med att ta bort bygeln på batterisidan och förvandla andra bygeln från upprätt läge till horisontellt läge (två mittenpinnarna) på givarens kretskort 1

Anslut transmittern till plintarna 2 och 3 (strömförsörjningens jordanslutning  $\perp$ 

Instruktioner: Du kan ange samma max- och mingränser för alla basstationsgivare. (Standard är 20 °C och 24 °C) Exempel: Om beräkningsintervallet är 10 timmar och temperaturen är över maxvärdet eller under minvärdet i 2 timmar av detta 10-timmarsintervall, så blir stabilitetsvärdet 80 %.

**AUX-anslutning som läckagedetektor** AUX-kontakter kan användas för att fästa ett tygbundet vattenläckageband som ger ett fuktvärde på 0-100%.

**AUX-anslutningsinställningar från WEB användarssnitt:** *Webbgränssnitt, bild 1*

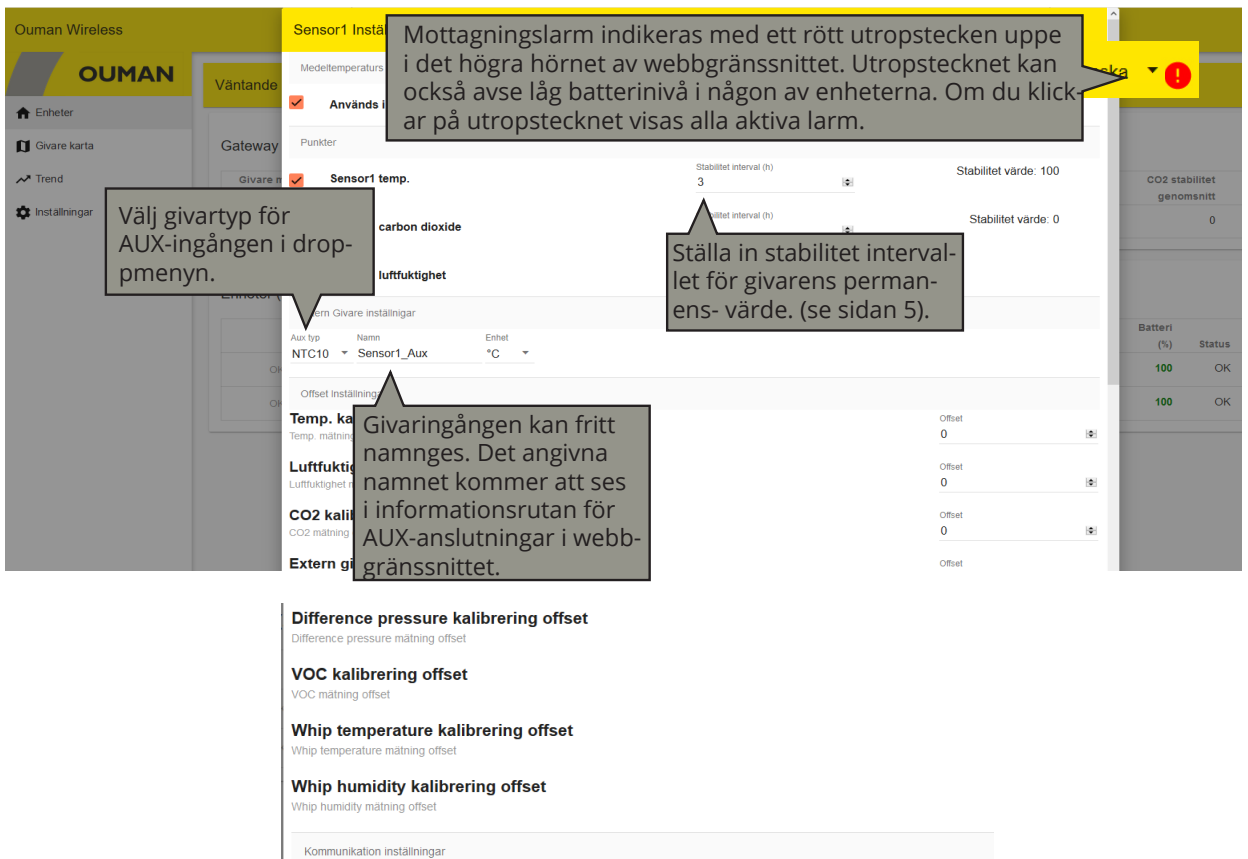

## *Webbgränssnitt, bild2*

V OUMAN

Sensor<sub>2</sub>

Ouman Wireless

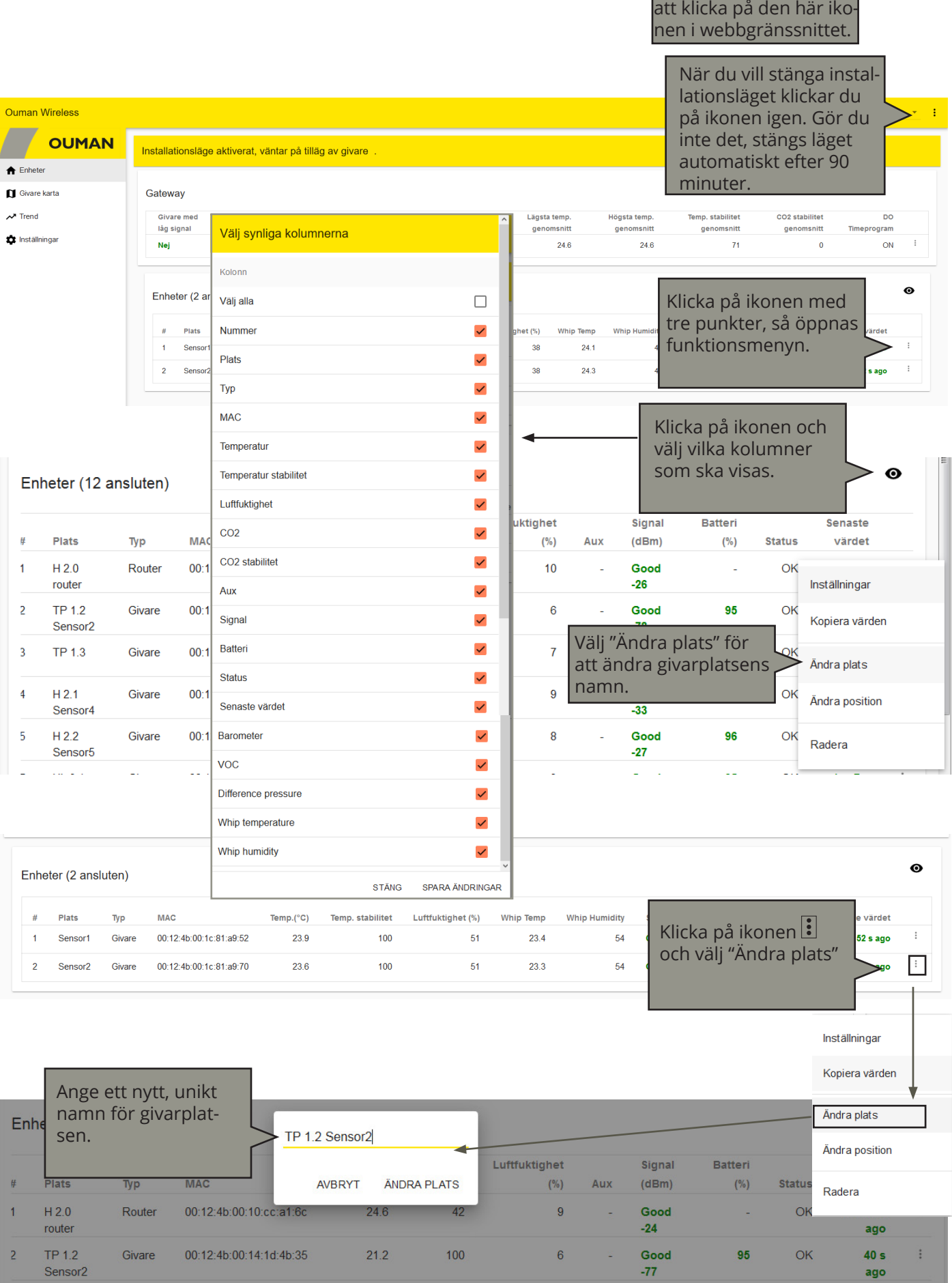

Du kan även öppna installationsläget genom svenska  $\star$  :

ago

 $\mathbf{E}$ 

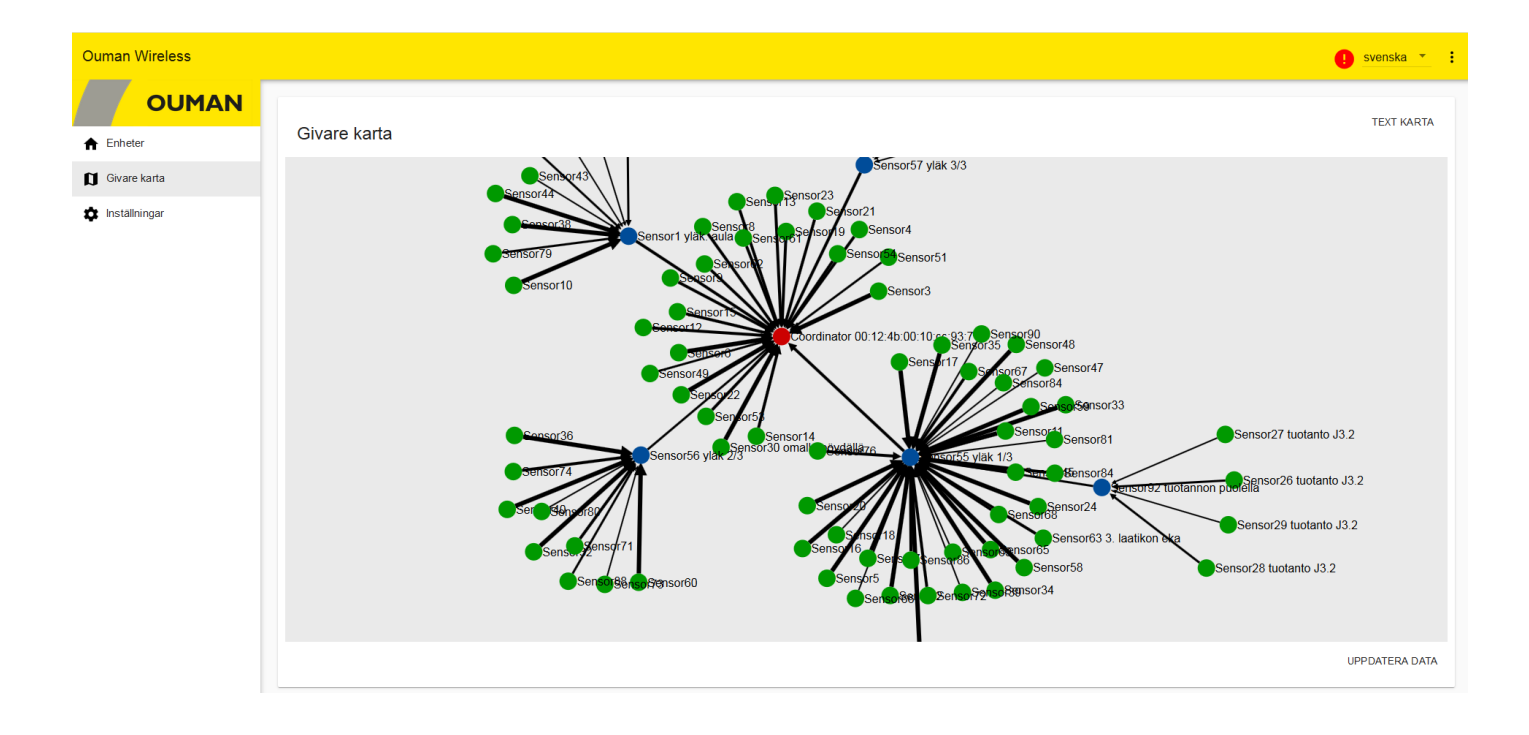

## **Konfigurering av basstationen**

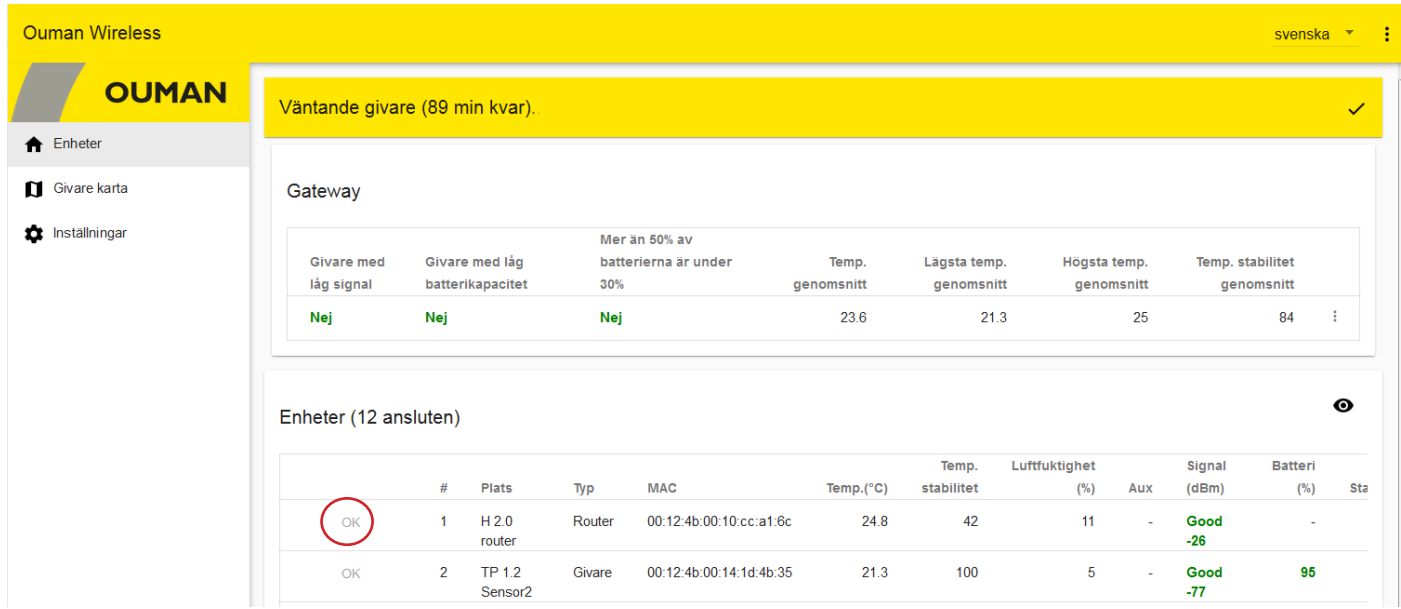

**OK-knapp:** i installationsläget är givarens samplingsintervall 5 sekunder som standard. Med detta snabba 5 s samplingsintervall kan det uppstå en sakta ner kommunikation eller till och med en fullständig paus i dataöverföringen om det finns 10 eller fler sensorer i "installationsläge". När du klickar på OK ändras givarens samplingsintervall till 2 minuter, så att enheten blir snabbare.

Om du inte ändrar samplingsintervallet i installationsläget, ändras det automatiskt till 15 minuter när du avslutar installationsläget.

Det finns en inställning för att "uppdatera intervall till gateway" (samplingsintervall). Givaren kontrollerar om börvärdet har ändrats när givaren skickar mätdata till basstationen.

## **Basstation, givarinställningar**

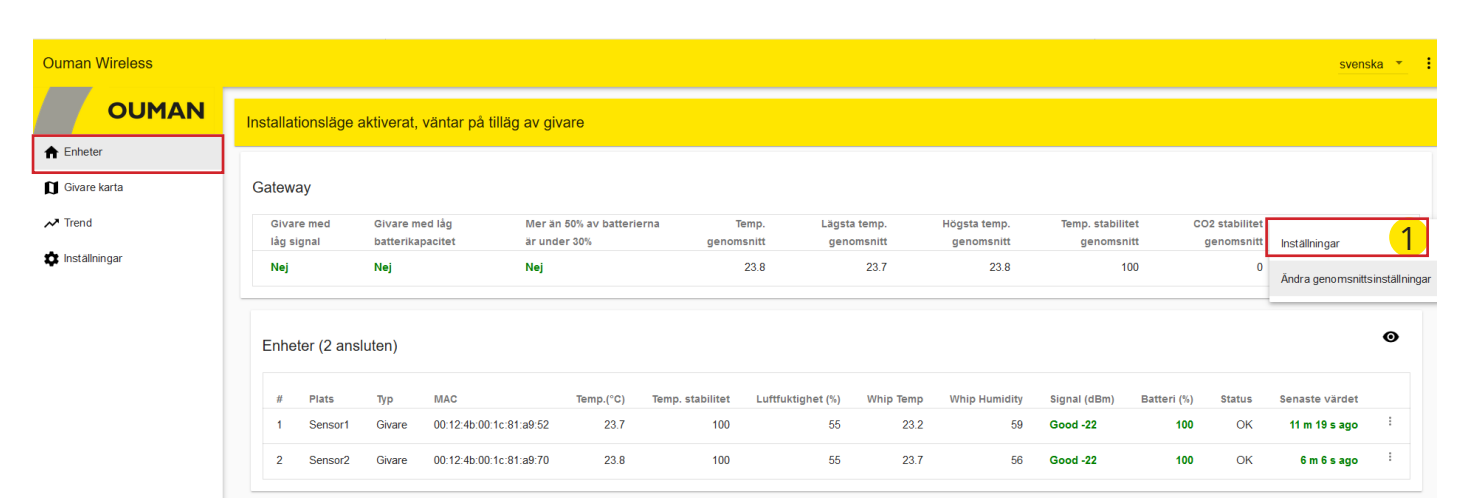

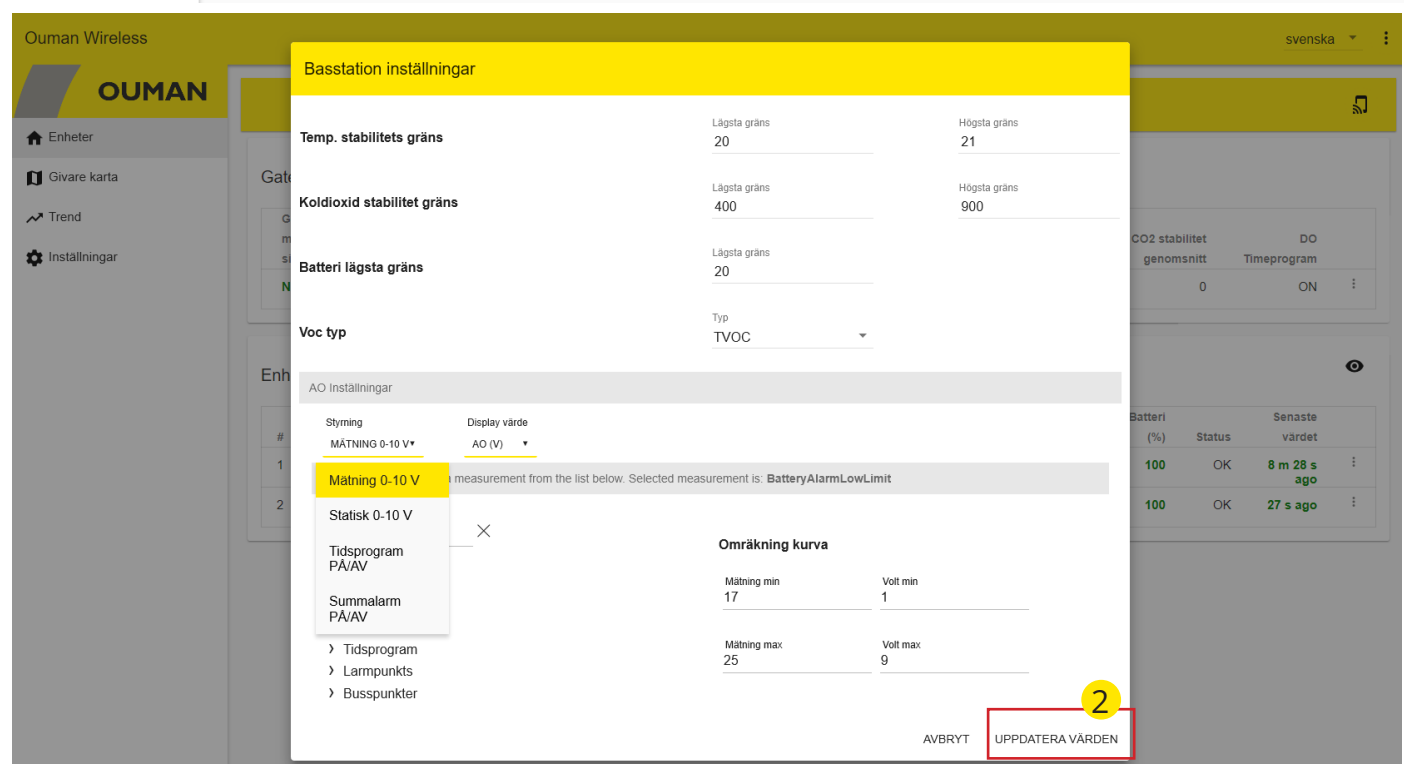

#### **Temperatur stabilitet**

Basstationen visar olika mätvärden, men beräknar även genomsnittliga värden och filtrerar bort felaktiga mätningar. Dessutom beräknas samtliga temperaturers eller koldioxid "stabilitet", dvs. hur väl temperaturen har hållits inom börvärdena.

#### **VOC-typ**

Du kan välja om VOC ska visas som ett TVOC-värde eller CO2eq-värde. TVOC mäter den totala koncentrationen av flyktiga organiska föreningar.

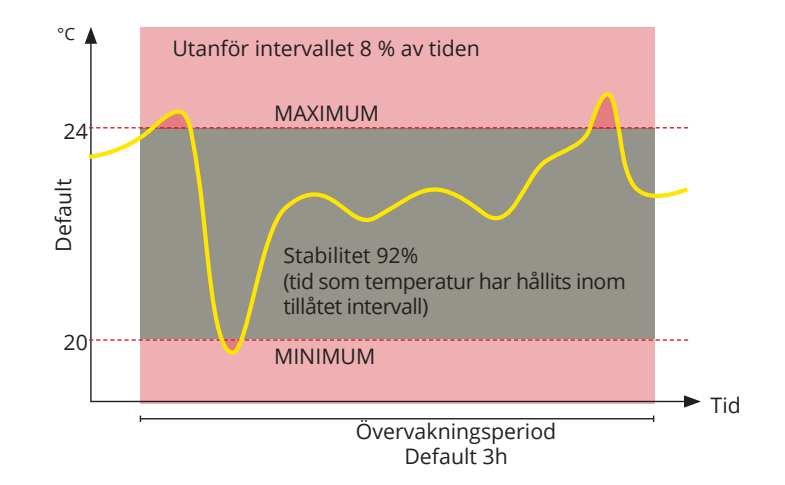

## **Basstation: AO inställningar**

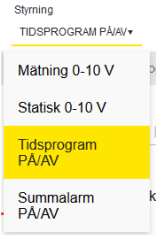

**AO-utgången kan styras med mätning 0-10V, konstantvärde (statisk 0-10V), Tidsprogram PÅ/ AV eller summalarm PÅ/AV.**

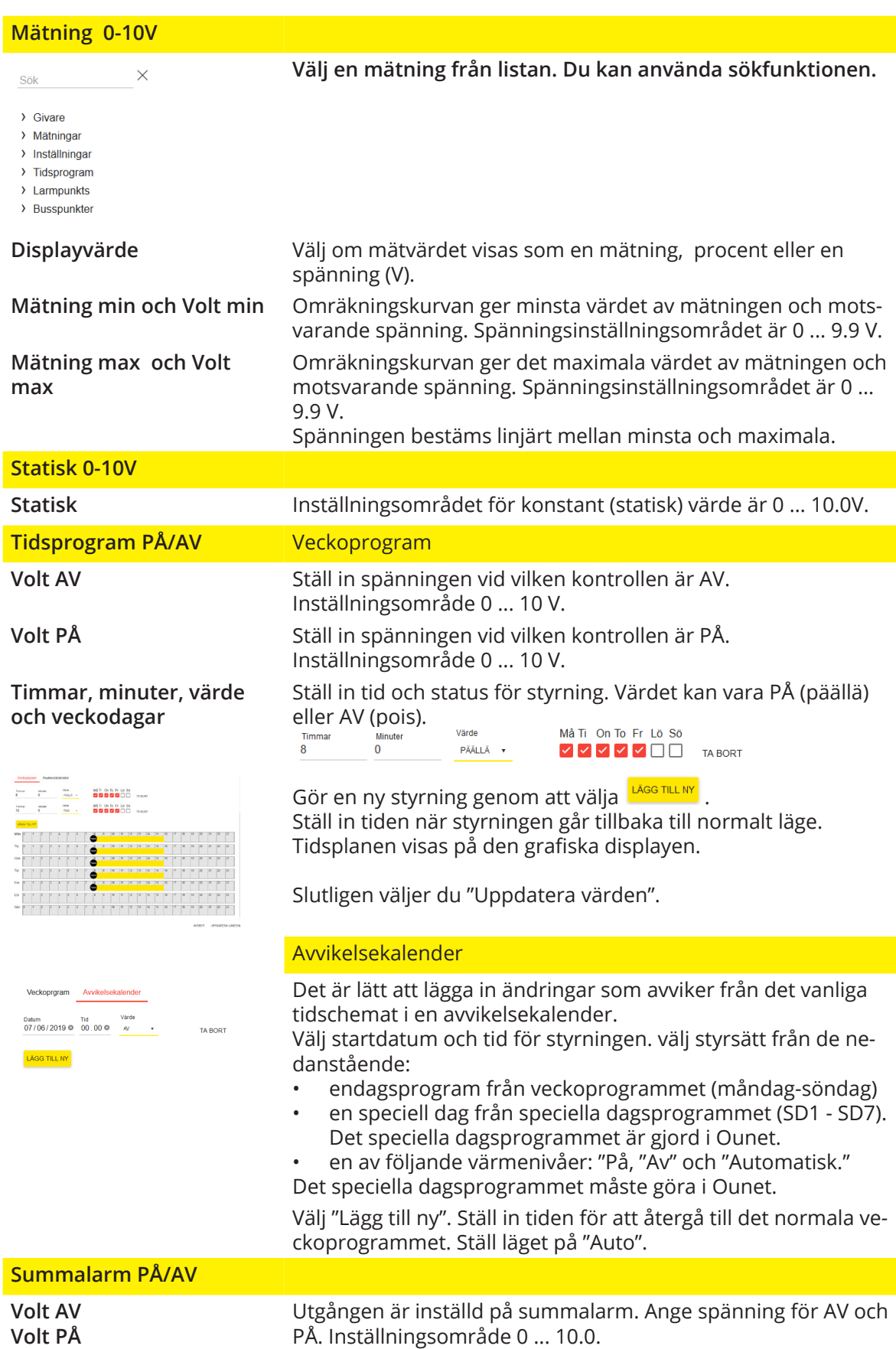

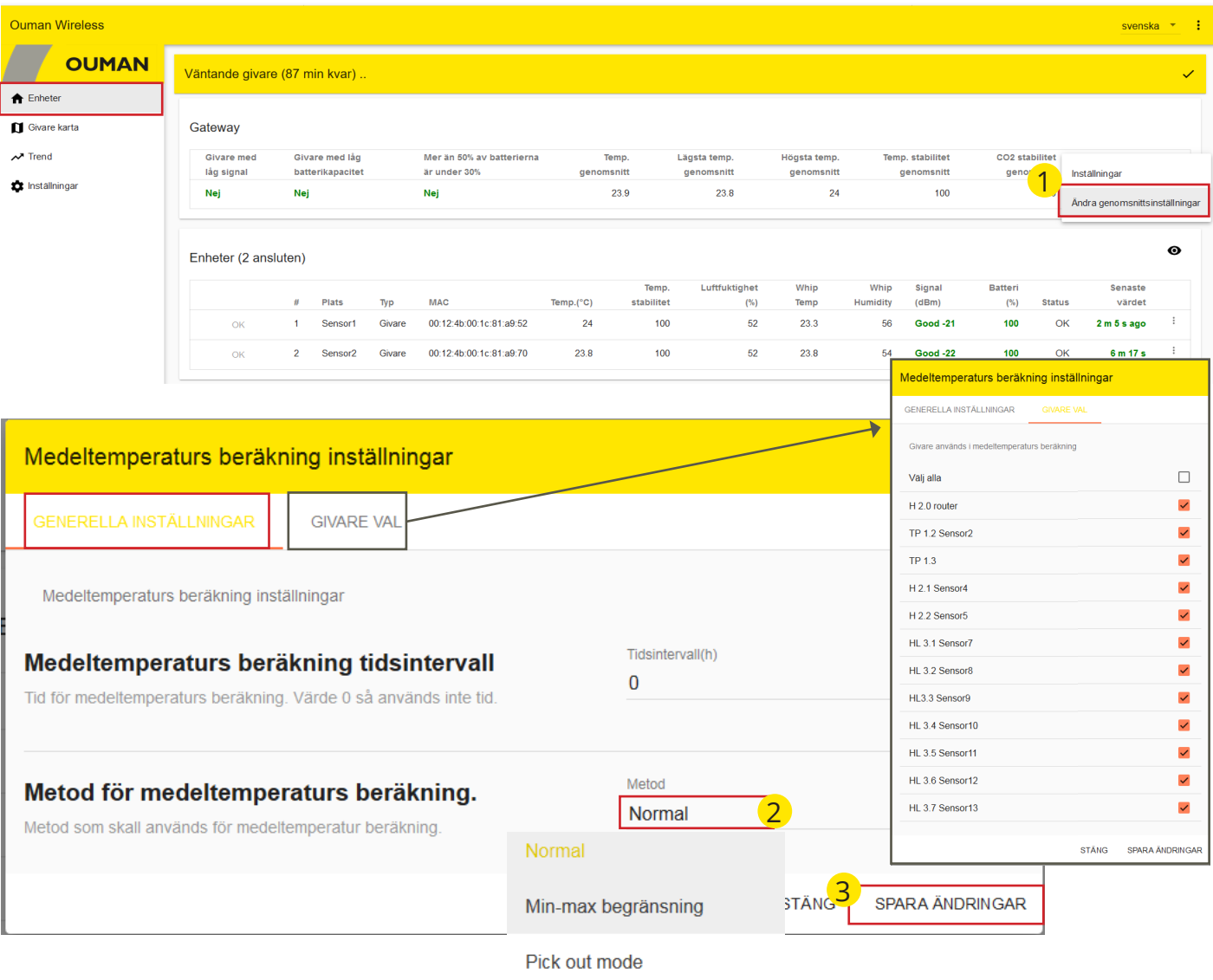

## *Enheter-> Gateway -> -> Ändra genomsnittsinställningar*

Min-max och val kombinaton

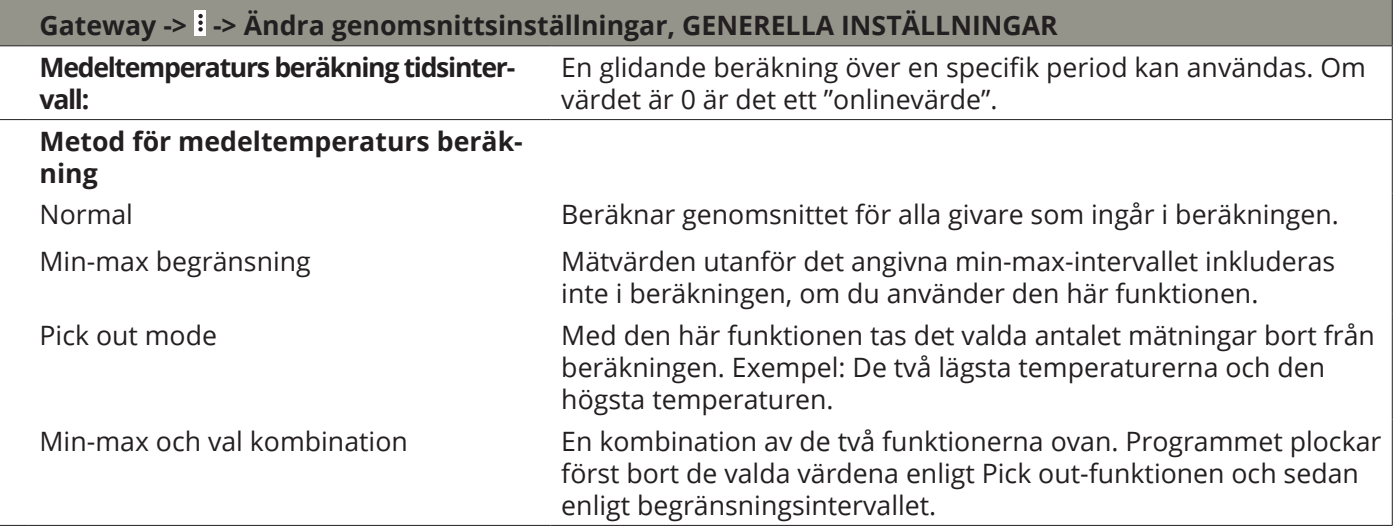

Om någon givare släpper ut ur nätverket kommer den inte att beaktas i medelberäkningen.

## **Trend**

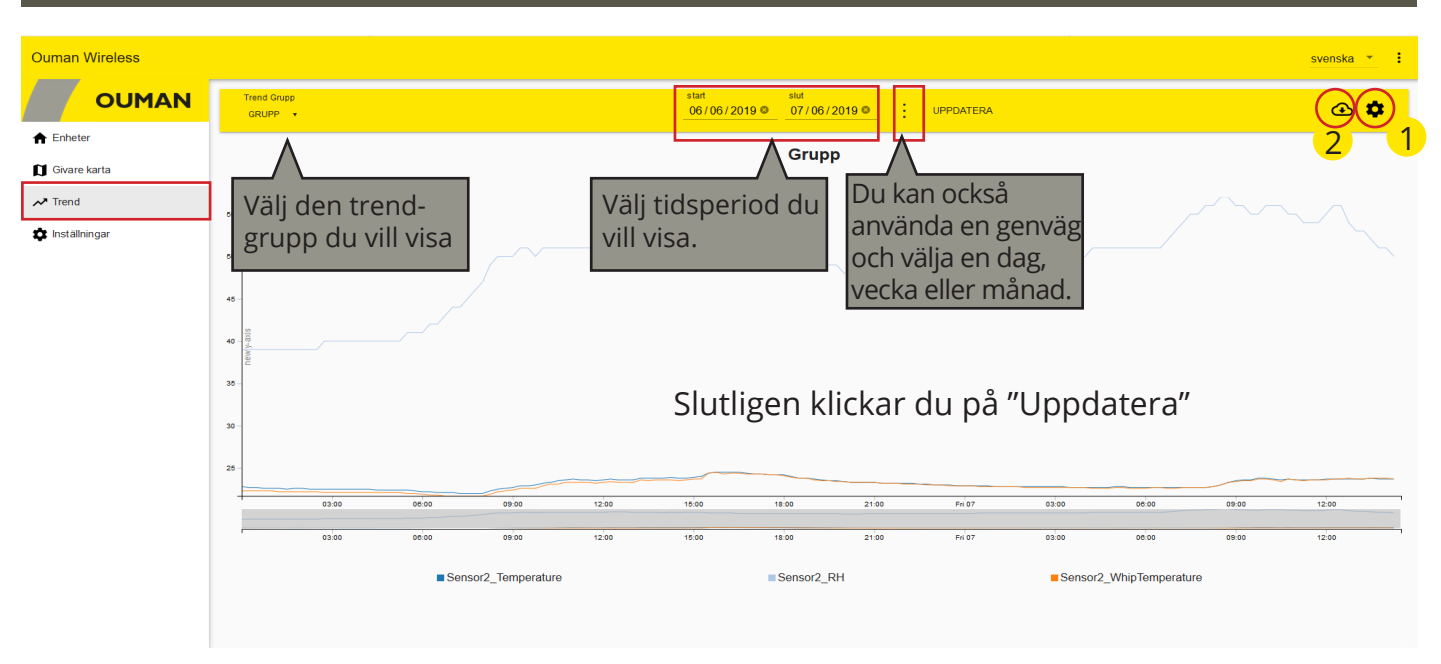

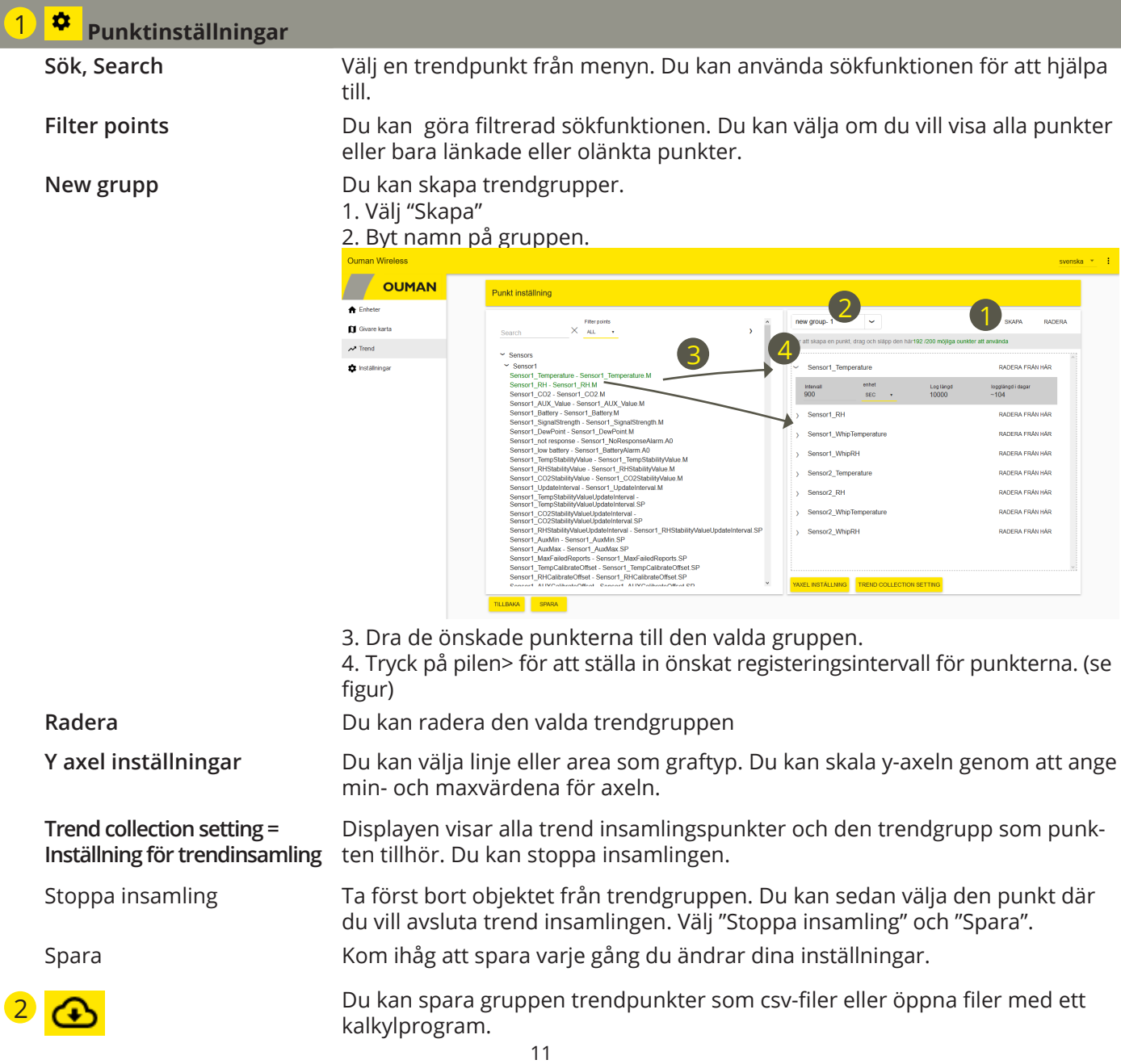

## **Konfigurering av basstationen**

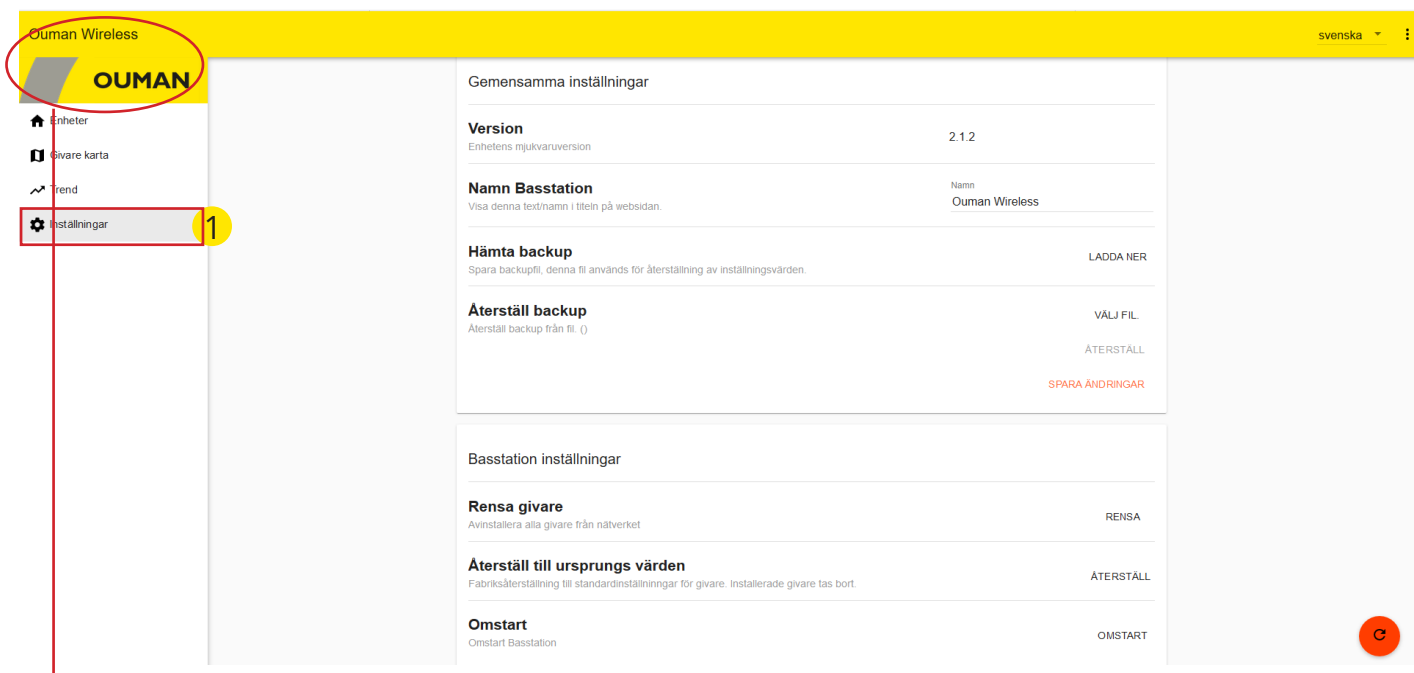

## **Välj "Inställningar"**

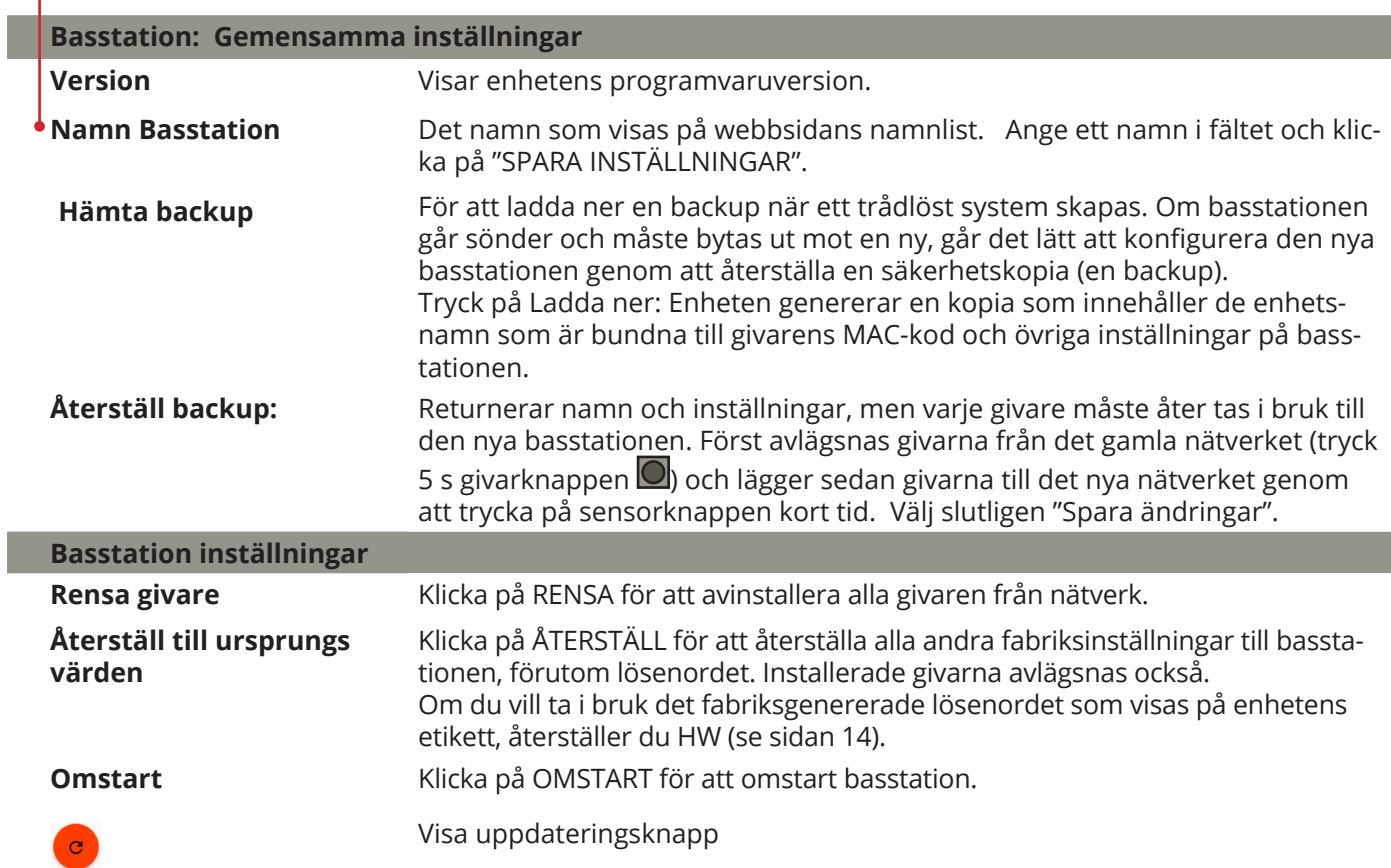

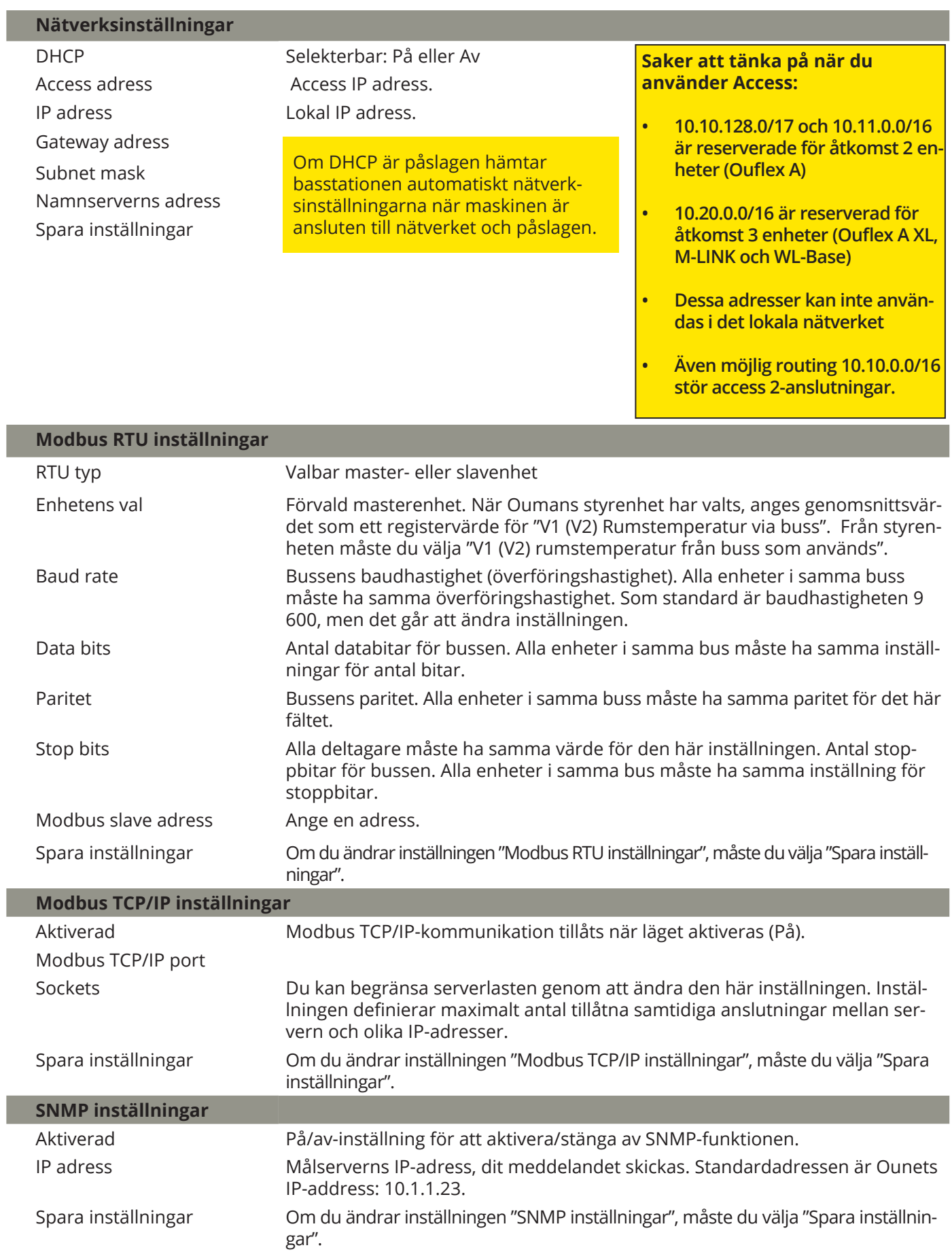

## **Ladda ner mall, titta på versionsinformation och ändra lösenord**

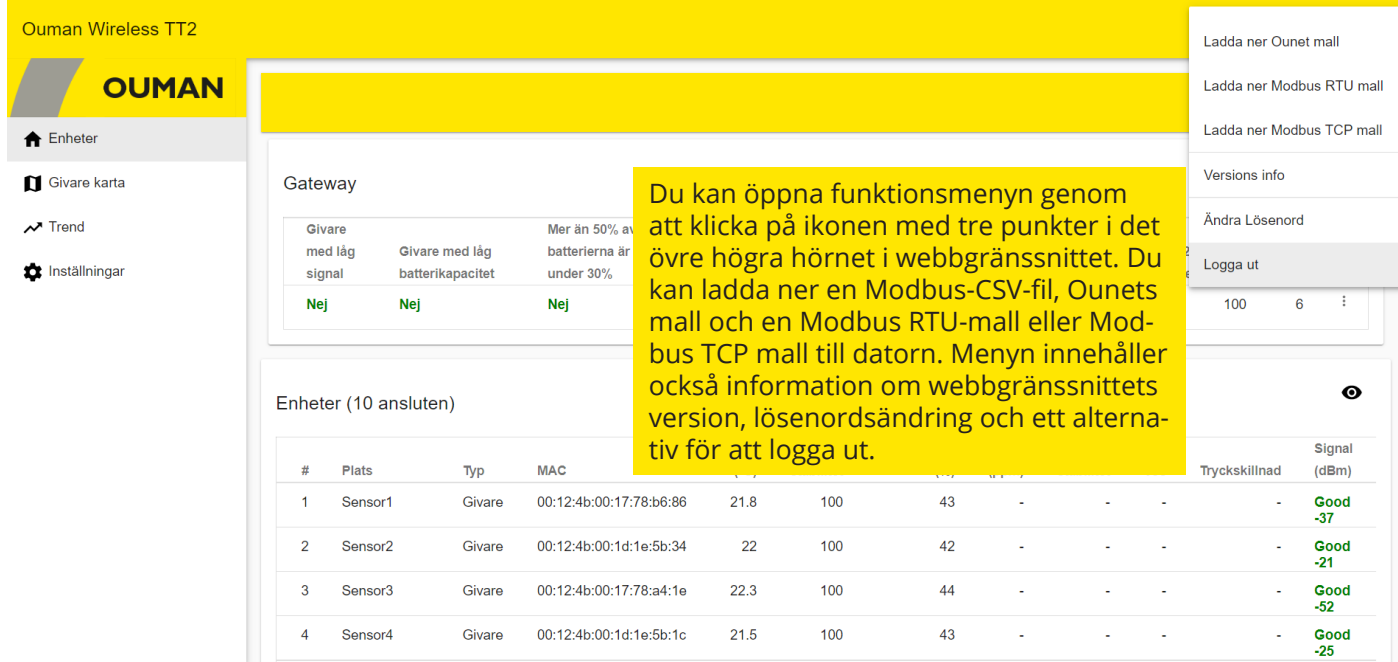

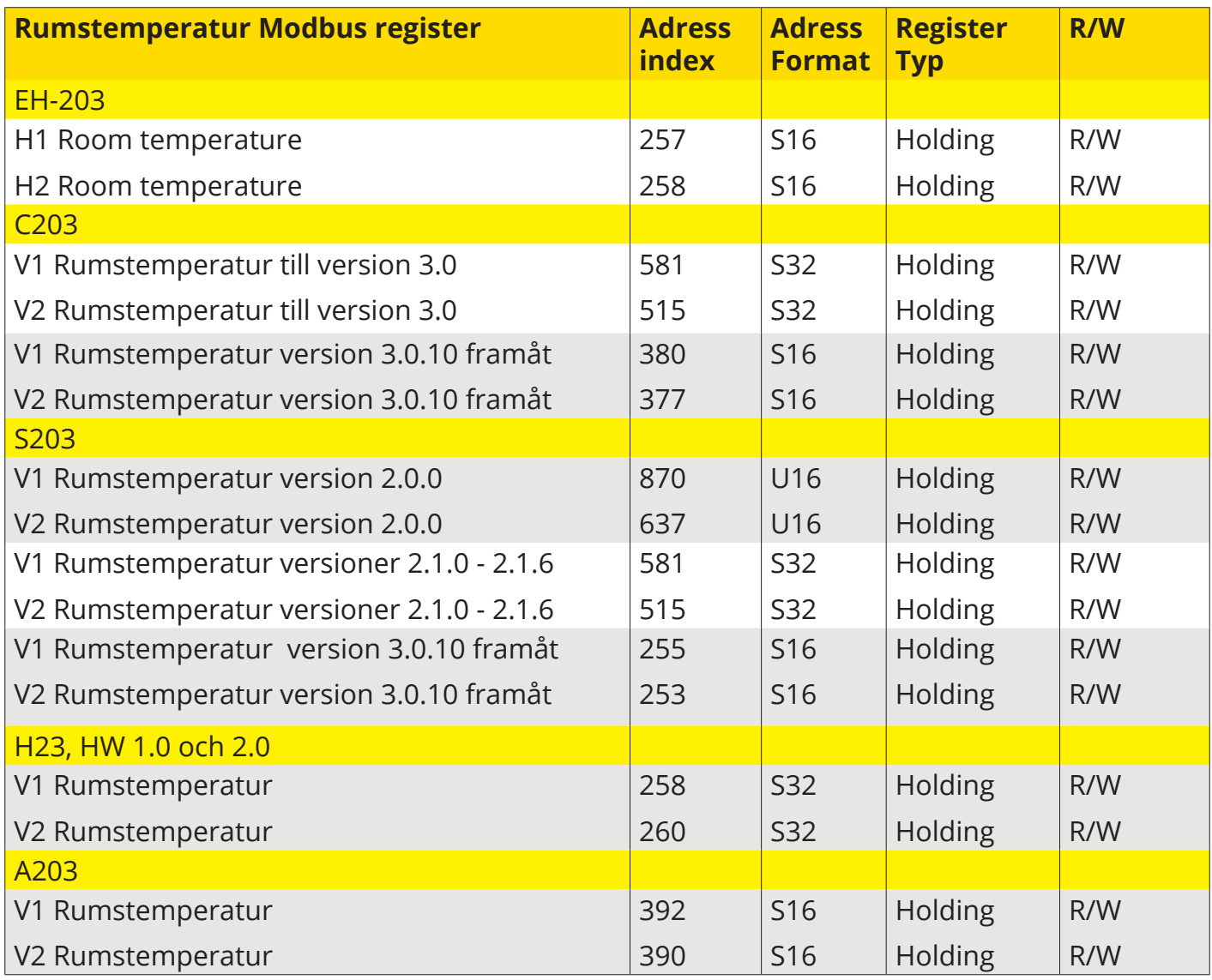

## **HW återställning**

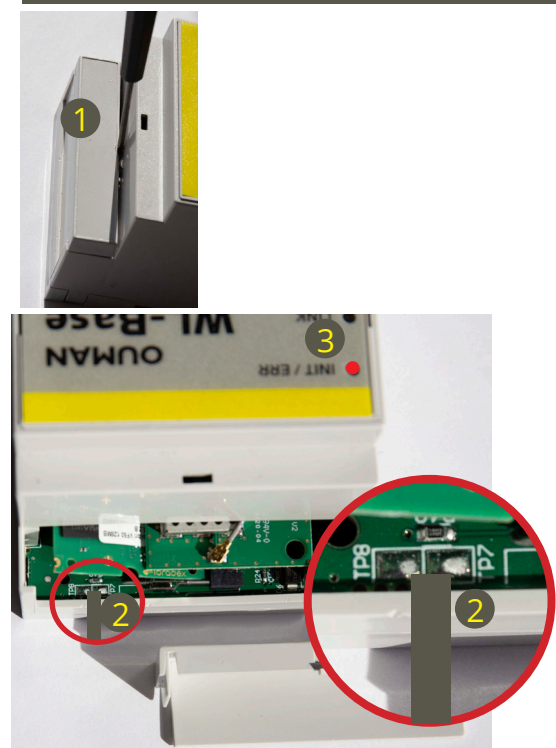

## **Återställningen av HW implementerar för närvarande följande operationer:**

- Återställer standardapplikationfiler (Modbus-register, standardvärden för objekt etc.)
- Tar bort loggfiler (trender, larm, 6lbr loggar etc.)
- Återställer inloggningsinformation. (Lösenordet finns i etiketten på basstationens sida och användarnamnet är service.)
- Återställer IP-inställningar (DHCP ON)
- Avlägsnar alla givarna

## **Aktivera HW-återställningsfunktionalitet:**

- 1. Ta bort skyddskåpan längst upp på basstationen.
- 2. Anslut TP7-lödstället till TP8-lödstället med till exempel en skruvmejsel och håll anslutningen cirka 1 sekund när WL-Base slås på.
- 3. WL-Base indikerar HW-återställning genom att ställa INIT / ERR-LED till röd. LED lyser rött tills enheten har startad om.

## **GARANTI**

Ouman Oy ("Säljaren") ger en 24-månaders garanti för utrustningen avseende material och tillverkning, såvida parterna inte har kommit överens om en annan garantiperiod. Garantiperioden börjar löpa från inköpsdatumet för utrustningen. Vid fel i råmaterial eller tillverkning förbinder sig säljaren, under förutsättning att utrustningen levereras till säljaren utan dröjsmål och senast vid garantiperiodens utgång, att efter eget omdöme reparera felet, antingen genom att reparera den defekta produkten eller genom att kostnadsfritt förse köparen med en ersättande ny produkt.

Kostnaderna för att skicka enheten till säljaren för garantireparation står köparen för. Säljaren står för kostnaderna för att skicka tillbaka enheten till köparen, förutsatt att felet omfattas av garantin.

Garantin täcker inte skador som orsakats av olyckor, blixtnedslag, översvämning eller andra naturliga orsaker, normalt slitage, felaktig, vårdslös eller onormal användning, överbelastning, felaktig skötsel, eller ombyggnads-, ändrings- eller installationsarbete som inte utförts av säljaren (eller dennes auktoriserade representant).

#### Köparen ansvarar för valet av material som är känsliga för frätskador, såvida inget

annat har överenskommits på ett lagenligt sätt. Om säljaren ändrar utrustningens konstruktion är han inte skyldig att göra motsvarande ändringar i redan köpta utrustningar. För att kunna åberopa garantin måste köparen ha uppfyllt sina skyldigheter som följer av leveransen och som anges i avtalet på ett korrekt sätt.

För varor som ersätts eller renoveras under garantin beviljar säljaren en ny garanti, men endast fram till utgången av garantitiden för den ursprungliga utrustningen. För reparation av utrustningen utanför garantiperioden beviljar säljaren en servicegaranti på 3 månader, som täcker det material som använts för reparationen och det utförda arbetet. Denna garanti påverkar inte de skyldigheter som konsumenten-kunden har enligt lag.

Konsumentens rättigheter enligt tvingande konsumentskyddslagstiftning gäller alltid. Mer information om leveransoch garantivillkoren finns på www.ouman.fi (Ouman Ltd - Allmänna leverans- och garantivillkor 2018).

## **Tillval**

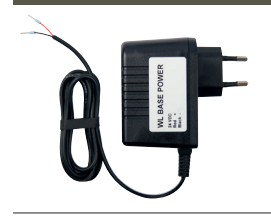

**WL-BASE POWER (Transformator):**

Extern strömförsörjning till WL-BASE basstationen, 24 VDC

 $\circ$ Anslutning: Röd Svart ⊥

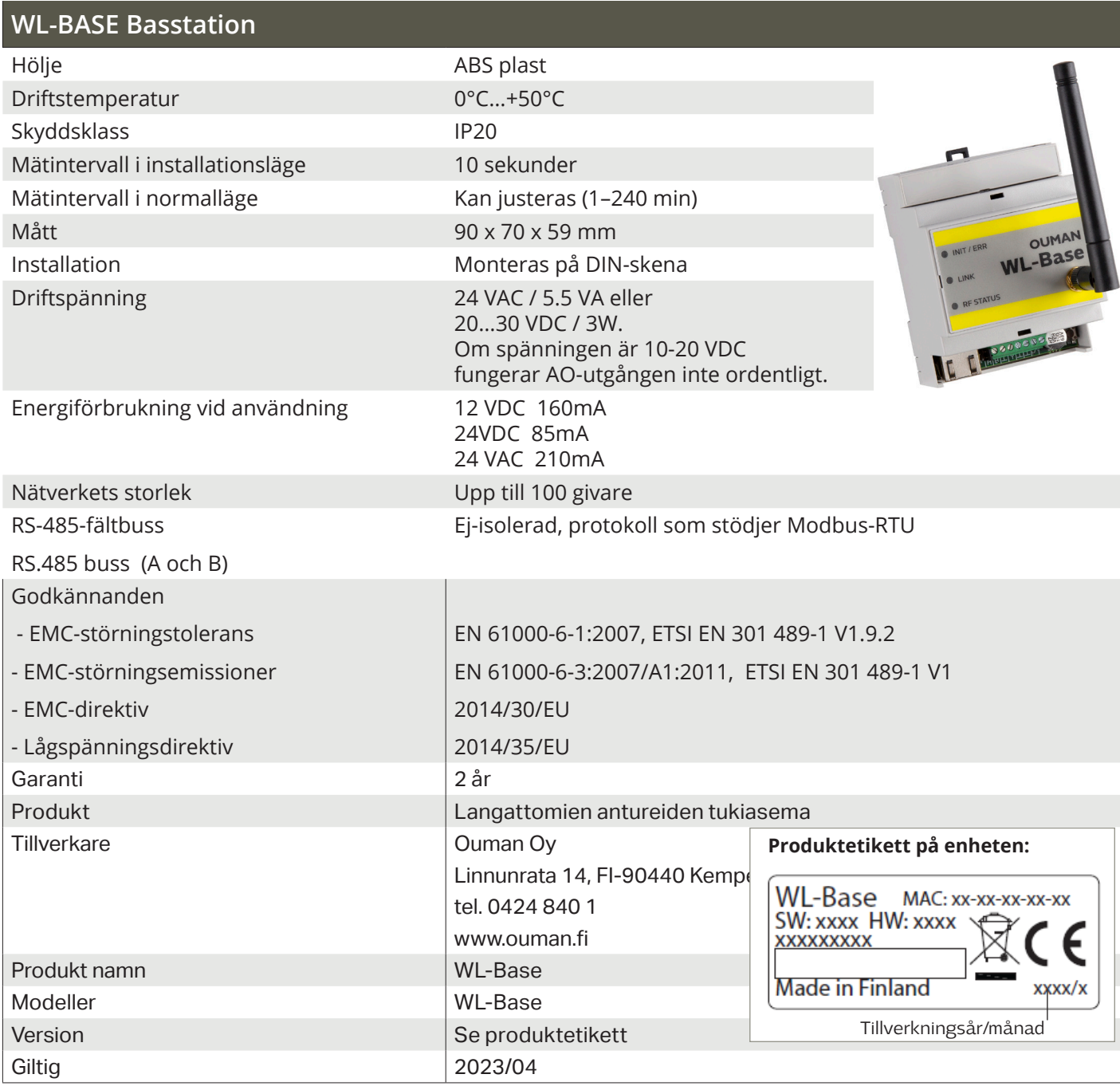

## **Basstation**

- Access funktion som gör det möjligt att logga in på den interna webbservern via Internet– Inbyggd webbserver för enklare installation
- Särskilt installationsläge med kort mätintervall
- Ethernet, Modbus TCP/IP
- RS-485, Modbus RTU-slav/master
	- Stödjer följande starndardregulatorer: A203, C203, S203, H23 och EH-203
	- WL-Base kan anslutas som Modbus-RTU Master och kan då skriva beräknat rums-
	- medelvärde till ovan angivna standardregulatorer.

- Det maximala antalet direkta förbindelser till basstationen är 80 stycken. Signalen kan passera genom dirigeringssensorn, vilket minskar behovet av direkta kontakter.

OBS! Basstationen får inte anslutas till allmänt internet utan brandvägg! Alltså inte till exempel med en fast IP-adress som är synlig utanför nätverket. Vanligen har 3G-modem, adsl-/wdsl-/kabelmodem en brandväggsfunktion, så att vanligtvis ingen separat enhet behövs, men situationen måste se till nätverksadministratören.

16

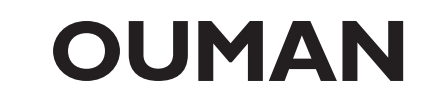